**24.11.2021**

## **Accessible Web Techniques**

Philipp Brandl Tamara David Bernhard Kargl

#### **Information Architecture and Web Usability WS 2021 Group 1**

Copyright 2021 by the author(s), except as otherwise noted. This work is placed under a Creative Commons Attribution 4.0 International (CC BY 4.0) licence

### **What is Web Accessibility?**

- Making websites more *accessible* for people with disabilities.
- Encompassing *all* disability types:

○ Motoric

○ Hearing

○Visual

○Cognitive

- Every part of the site should be available by keyboard.
- Screen readers should be able to find a text for every element.

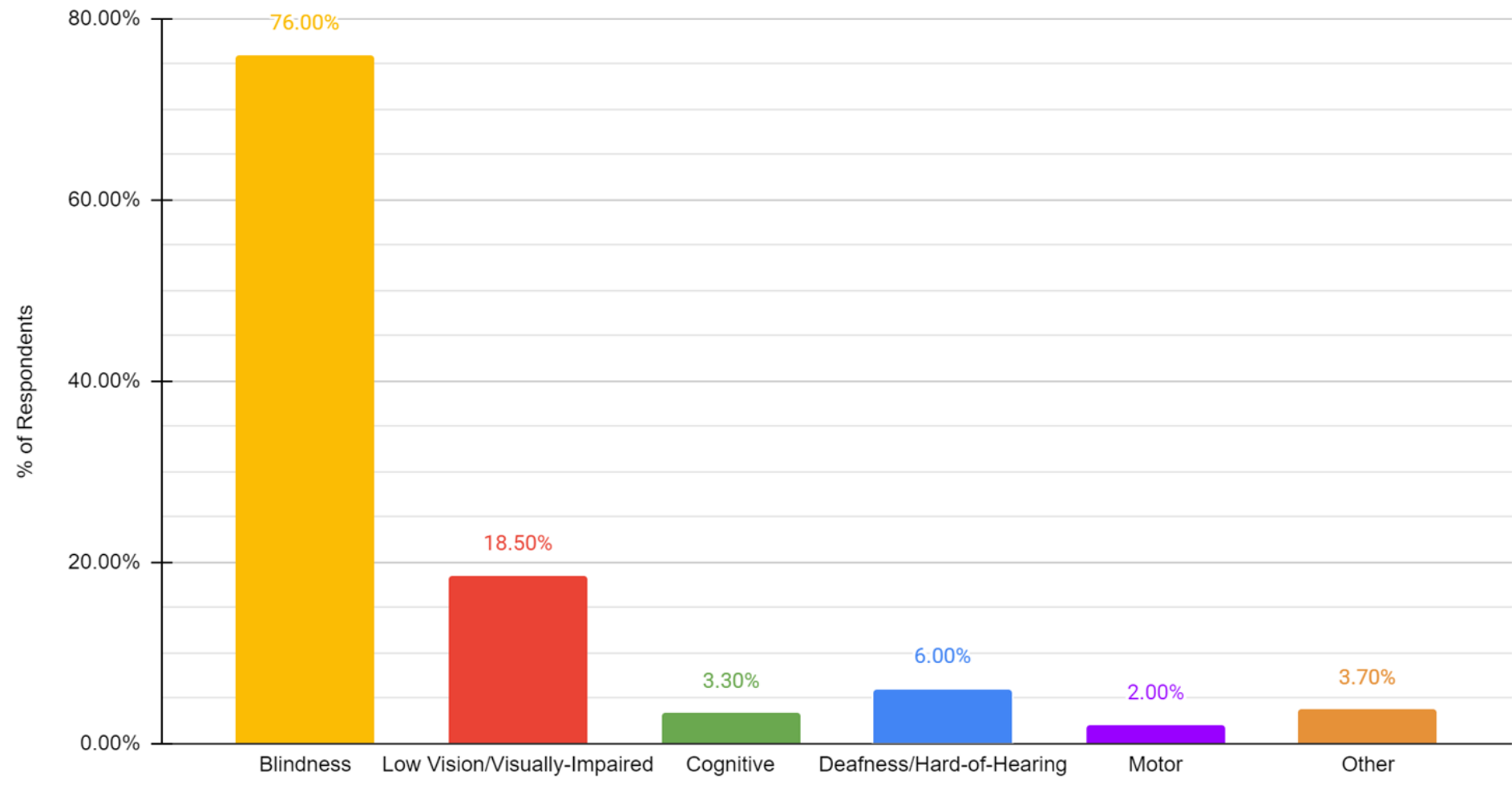

Disability Types (% of Respondents)

Response

### **Screen Readers**

#### NVDA - Open-Source, Windows JAWS - "expensive, but good", Windows VoiceOver - "good, but only for reading", iOS and macOS

Which of the following is your primary desktop/laptop screen reader?

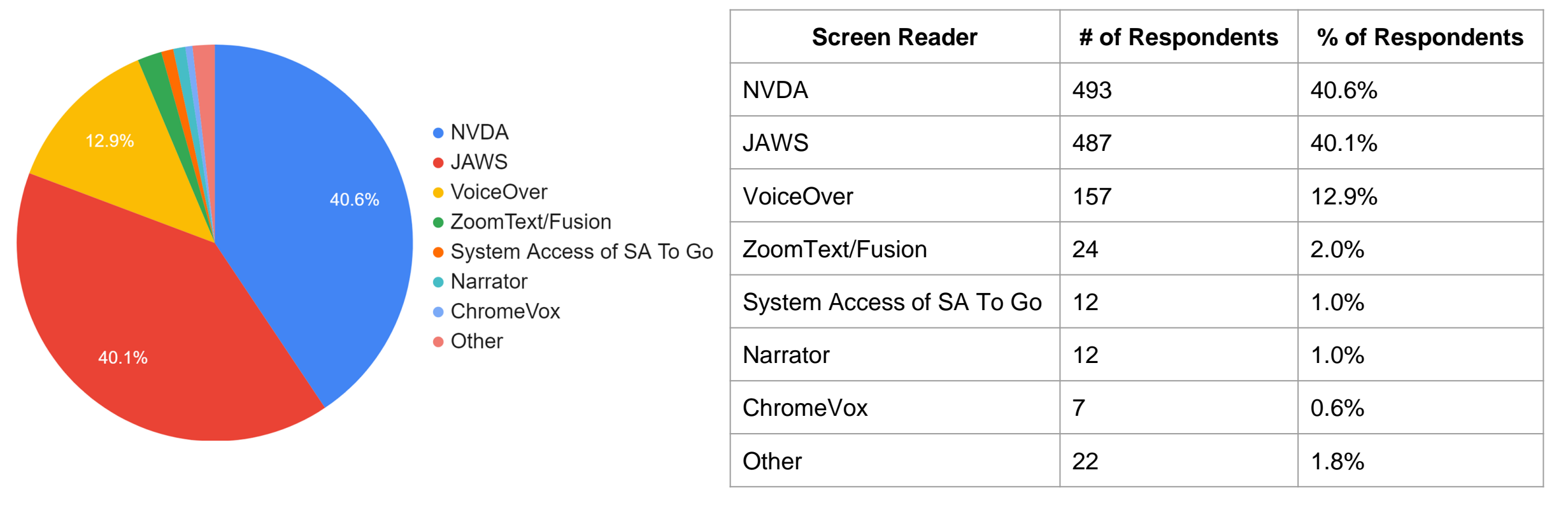

# **tugraz.at Screen Reader Demo**

<https://youtu.be/BsGjCsQwrR8>

### **Guidelines and Legal Requirements**

Implement guidelines and standards: ○[WCAG 2.1](https://www.w3.org/TR/WCAG21/)

○[WAI-ARIA Authoring Practices 1.1](https://www.w3.org/TR/wai-aria-practices-1.1/)

Inform yourself about legal requirements:

○[Web Zugänglichkeitsgesetz \(Austria\)](https://www.parlament.gv.at/PAKT/VHG/XXVI/ME/ME_00102/index.shtml)

○[EU-2016/2102](https://eur-lex.europa.eu/legal-content/DE/TXT/?uri=CELEX:32016L2102)

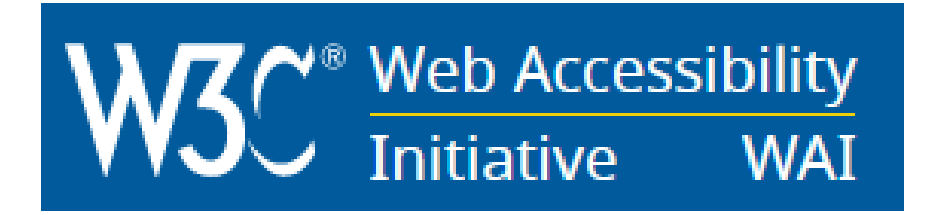

### **Necessary Fundamentals**

- Add a lang="..." to the html, blockquote and other elements and use :lang(...) CSS' pseudo-class.
- Do *not* use fixed width or height on web elements! It mostly messes with higher zoom levels.
- Use the "viewport" meta tag to set the initial scale of the site to 1 and the width to the device width. Do *not* set restrictions on the user's zoom level!
- Set "font-size" to 100% instead of a fixed px value and use relative units on padding and margin as well.

### **Accessible Components**

 $\textit{Lab}_{\textit{el}}$ 

- **•** Accordions
- Alerts
- Breadcrumbs
- Buttons
- Checkboxes
- Dialogs (Modals)
- **•** Grids (Layout Containers)
- Links
- Listboxes
- Menus

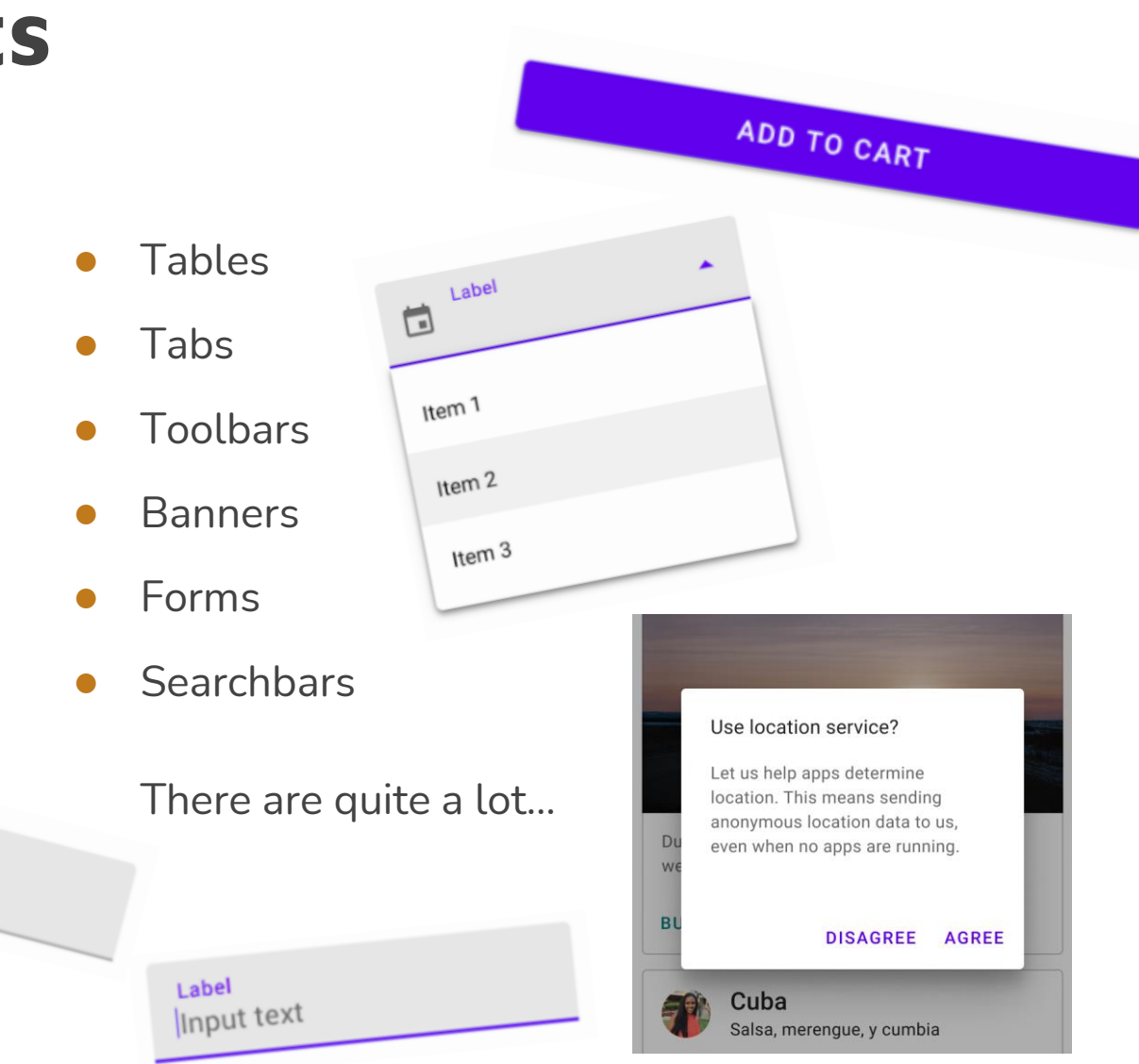

#### **Image-Source**: <https://material.io/components>

### **Buttons**

#### **HTML:**

```
<button aria-pressed="true">
Button1
</button>
```
#### **JavaScript:**

```
function init () {
 var actionButton = document.getElementById('action');
 actionButton.addEventListener('click', activateActionButton);
 actionButton.addEventListener('keyup', actionButtonKeyupHandler);
}
function actionButtonKeyupHandler (event) {
```

```
if (event.keyCode === 32) {
 event.preventDefault();
```

```
activateActionButton();
```

```
}
}
function activateActionButton () {
 window.print();
}
```
### **Links**

#### **HTML:**

<span tabindex="0"

**<a> element can also be used, but needs an aria-label.**

#### role="link"

onclick="goToLink(event, 'https://courses.isds.tugraz.at/iaweb/')" onkeydown="goToLink(event, 'https://courses.isds.tugraz.at/iaweb/')"> Information Architecture and Web Usability

 $<$ /span $>$ 

#### **JavaScript:**

```
function goToLink (event, url) {
 var type = event.type;
 if ((type === 'click') || (type === 'keydown' && event.keyCode === 13) \} {
  window.location.href = url;
  event.preventDefault();
  event.stopPropagation();
}
}
```
### **Menus and Menu Items**

#### **HTML:**

<nav class="navbar navbar-inverse navbar-fixed-top">

<div class="container-fluid">

<div class="navbar-header">

<a class="navbar-brand" href="#">Accessible Web Components</a>

 $\langle$ div $>$ 

<ul class="nav navbar-nav">

<li class="active"><a href="#button">Button</a></li>

<li><a href="#breadcrumb">Breadcrumb</a></li>

<li><a href="#link">Link</a></li>

<li><a href="#listbox">Listbox</a></li>

<li><a href="#table">Table</a></li>

 $<$ /ul $>$ 

 $\langle$ div $>$ 

 $<$ /nav $>$ 

### **Breadcrumbs**

```
HTML:
<nav aria-label="Breadcrumb" class="breadcrumb">
 \leq ol><li><a href="https://courses.isds.tugraz.at/iaweb/">
    Information Architecture and Web Usability
   </a></li><li><a href="https://courses.isds.tugraz.at/iaweb/exercises/">
    Exercises
   </a></li><\verti><a href="https://courses.isds.tugraz.at/iaweb/exercises/ex2-survey.html" aria-current="page">
    Survey
   </a></li></0|</nav>
```
### **Breadcrumbs**

#### **CSS:**

```
nav.breadcrumb {
 padding: 0.8em 1em;
 border: 1px solid hsl(0, 0%, 90%);
 border-radius: 4px;
 background: hsl(300, 14%, 97%);
}
```

```
nav.breadcrumb ol {
 margin: 0;
 padding-left: 0;
 list-style: none;
}
```

```
nav.breadcrumb li {
 display: inline;
}
```

```
nav.breadcrumb li + li::before {
 display: inline-block;
 margin: 0 0.25em;
 transform: rotate(15deg);
 border-right: 0.1em solid currentColor;
 height: 0.8em;
 content: '';
}
```

```
nav.breadcrumb [aria-current="page"] {
 color: #000;
 font-weight: 700;
 text-decoration: none;
}
```
### **Checkboxes**

#### **HTML:**

```
<section aria-labelledby="id-group-label">
 <div role="group" aria-labelledby="id-group-label">
  <ul class="checkboxes">
   <li><div role="checkbox"
       aria-checked="false"
       tabindex="0">
      Lettuce
     \langlediv></li><li><div role="checkbox"
       aria-checked="true"
       tabindex="0">
      Tomato
     \langlediv>\langle/li\rangle</ul>\langlediv></section>
```
#### **JavaScript:**

}

};

```
window.onload = function () {
```
var checkboxes = document.querySelectorAll('[role="checkbox"]');

```
for (var i = 0; i < checkboxes.length; i++) {
 var cb = new Checkbox(checkboxes[i]);
 cb.init();
```
#### **Forms**

#### <form>

<input type="text" aria-label="Write a new todo item" placeholder="E.g. Adopt an owl"> <button type="submit">Add</button> </form>

### **Fieldsets**

**<fieldset> instead of <input> recommended for forms**

#### <fieldset>

<legend>Notify by email</legend>

<input type="radio" id="notify-on" name="notify" value="on" checked>

<label for="notify-on">on</label>

<input type="radio" id="notify-off" name="notify" value="off">

<label for="notify-off">off</label>

</fieldset>

# **Accessible Components Screen Reader Demo**

<https://youtu.be/WCRBnLjznj4>

### **Sources**

- <https://www.w3.org/WAI/fundamentals/accessibility-intro/#what>
- <https://www.w3.org/TR/WCAG21/>
- https://www.ag.bka.gv.at/at.gv.bka.wiki-bka/index.php/Barrierefrei:Richtlinie (EU) 2016/2102 und Web-Zug%C3%A4nglichkeits-Gesetz\_Umsetzung
- <https://webaim.org/projects/screenreadersurvey8/>
- <https://www.smashingmagazine.com/2021/03/complete-guide-accessible-front-end-components/>
- https://web.dev/building-a-media-scroller-component/

### **Tools**

- <https://siteimprove.com/en/website-accessibility-checker/>
- <https://www.webaccessibility.com/>
- <https://wave.webaim.org/>